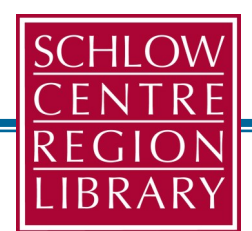

### **Download Movies!**

For Computers, Mobile Devices, TVs, Roku, Apple TV, & Chromecast

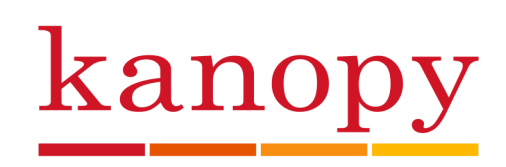

#### **Requirements**

- A valid library card & PIN
- $\bullet$  Internet connection/Wi-Fi
- Windows/Mac, Mobile Device, TV, Roku, Apple TV, Amazon Fire or Chromecast

#### **Features**

- Download 3 tracks per month
- 3 days to watch one film
- Resets on the 1st of the month
- $\triangle$  Over 30,000 films

#### **For Help:** 814.237.6236 schlowlibrary.org/contact/help/downloads

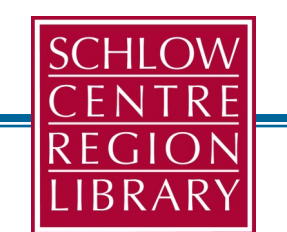

### **Download Movies!**

For Computers, Mobile Devices, TVs, Roku, Apple TV, & Chromecast

# kanopy

#### **Requirements**

- A valid library card & PIN
- $\bullet$  Internet connection/Wi-Fi
- Windows/Mac, Mobile Device, TV, Roku, Apple TV, Amazon Fire or Chromecast

#### **Features**

- Download 3 tracks per month
- 3 days to watch one film
- ◆ Resets on the 1st of the month
- $\rightarrow$  Over 30,000 films

#### **For Help:**

814.237.6236 schlowlibrary.org/contact/help/downloads

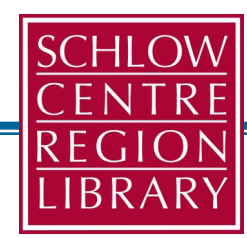

### **Download Movies!**

For Computers, Mobile Devices, TVs, Roku, Apple TV, & Chromecast

#### **Requirements**

kanopy

- A valid library card & PIN
- $\bullet$  Internet connection/Wi-Fi
- Windows/Mac, Mobile Device, TV, Roku, Apple TV, Amazon Fire or Chromecast

#### **Features**

- Download 3 tracks per month
- 3 days to watch one film
- ◆ Resets on the 1st of the month
- $\leftrightarrow$  Over 30,000 films

#### **For Help:**

814.237.6236 schlowlibrary.org/contact/help/downloads

#### **Instructions**

- 1. Visit schlowlibrary.org
- 2. Click [eBOOKS & MORE] in the top panel.
- 3. Click on [KANOPY].
- 4. Click [SIGN UP] to create an account. Fill out the brief form. An email will be sent to your email to verify your email.
- 5. Click [VERIFY MY EMAIL] in the message. You will be taken to Kanopy and asked to add your library card number. Click [ADD LIBRARY CARD] to enter your 14 digit library card number & 4-digit PIN.
- 6. Review "Here's how it works."
- 7. Click [WATCH NOW].

## kanopy

#### **USING THE APP**

\*requires iOS, Android 4.2

- 1. Download app from App Store/Google Play.
- 2. Create a Kanopy account.
- 3. Add your library.

#### **USING APPLE TV**

\*For 4th generation and above.

- 1. Go to App Store on the Apple TV, search for app, and install.
- 2. You will need to link your Kanopy account.
- 3. Follow instructions on TV.

#### **USING ROKU**

**\***For version 7.7.0 and above

- 1. Add the Kanopy channel by going to Streaming Channels, Search Channels (for Kanopy), select Kanopy, then Add Channel.
- 2. Link your Kanopy account by selecting a film and press play. Follow instructions on TV.

#### **For more help,** please visit

https://help.kanopy.com/hc/en-us/sections/ 207299708-Mobile-TV-Apps

### **Instructions Instructions**

- 1. Visit schlowlibrary.org
- 2. Click [eBOOKS & MORE] in the top panel.
- 3. Click on [KANOPY].
- 4. Click [SIGN UP] to create an account. Fill out the brief form. An email will be sent to your email to verify your email.
- 5. Click [VERIFY MY EMAIL] in the message. You will be taken to Kanopy and asked to add your library card number. Click [ADD LIBRARY CARD] to enter your 14 digit library card number & 4-digit PIN.
- 6. Review "Here's how it works."
- 7. Click [WATCH NOW].

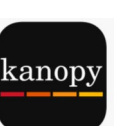

#### **USING THE APP**

\*requires iOS, Android 4.2

- 1. Download app from App Store/Google Play.
- 2. Create a Kanopy account.
- 3. Add your library.

#### **USING APPLE TV**

\*For 4th generation and above.

- 1. Go to App Store on the Apple TV, search for app, and install.
- 2. You will need to link your Kanopy account.
- 3. Follow instructions on TV.

#### **USING ROKU**

#### **\***For version 7.7.0 and above

- 1. Add the Kanopy channel by going to Streaming Channels, Search Channels (for Kanopy), select Kanopy, then Add Channel.
- 2. Link your Kanopy account by selecting a film and press play. Follow instructions on TV.

#### For more help, please visit

https://help.kanopy.com/hc/en-us/sections/ 207299708-Mobile-TV-Apps

#### https://help.kanopy.com/hc/en-us/sections/ 2/2020 207299708-Mobile-TV-Apps 2/2020 207299708-Mobile-TV-Apps 2/2020

- 1. Visit schlowlibrary.org
- 2. Click [eBOOKS & MORE] in the top panel.
- 3. Click on [KANOPY.]
- 4. Click [SIGN UP] to create an account. Fill out the brief form. An email will be sent to your email to verify your email.
- 5. Click [VERIFY MY EMAIL] in the message. You will be taken to Kanopy and asked to add your library card number. Click [ADD LIBRARY CARD] to enter your 14 digit library card number & 4-digit PIN.
- 6. Review "Here's how it works"
- 7. Click [WATCH NOW].

#### **USING THE APP**

\*requires iOS, Android 4.2

- 1. Download app from App Store/Google Play.
- 2. Create a Kanopy account.
- 3. Add your library.

#### **USING APPLE TV**

\*For 4th generation and above.

- 1. Go to App Store on the Apple TV, search for app, and install.
- 2. You will need to link your Kanopy account.
- 3. Follow instructions on TV.

#### **USING ROKU**

#### **\***For version 7.7.0 and above

- 1. Add the Kanopy channel by going to Streaming Channels, Search Channels (for Kanopy), select Kanopy, then Add Channel.
- 2. Link your Kanopy account by selecting a film and press play. Follow instructions on TV.

#### For more help, please visit

kanopy